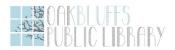

# Connect your small business to your customers: An Introduction to Google business tools, a free class offered by The Oak Bluffs Library

### Helpful reminders and links to answer your questions

When: Wednesday July 1st, 90 minutes; 1:00pm- 2:30pm

## I. Google my business intro

- Google is currently offering G-Suite to Nonprofits for free during Covid-19. Increase cloud storage and security by signing up for this service. Information about pricing and registration is below: <a href="https://www.blog.google/outreach-initiatives/nonprofits/new-countries-q-suite-discounts/">https://www.blog.google/outreach-initiatives/nonprofits/new-countries-q-suite-discounts/</a>
- Quick videolinks on Google business Small Solves. These 2-3 minute videos cover topics we went over in class and beyond. Check them out for a refresher or to learn about a new skill!
   <a href="https://www.youtube.com/playlist?list=PLioTR\_jPKuQ4ijJKksNBOYqDxYVil4CV9">https://www.youtube.com/playlist?list=PLioTR\_jPKuQ4ijJKksNBOYqDxYVil4CV9</a>
- FAQs and help for Google my Business pages
  - https://support.google.com/business/answer/4566671?hl=en

#### Helpful links for Google my Business Pages: (Click on the links to access)

| Determine if my business is eligible to be on Google Maps | Reply to my reviews                 |
|-----------------------------------------------------------|-------------------------------------|
| Get to Google My Business to edit my listing              | Contact another verified page owner |
| Understand my business profile status                     | Delete a page in my account         |

1

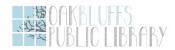

| Hide my address from public view                  | Close my old location in my account                            |
|---------------------------------------------------|----------------------------------------------------------------|
| Add a Manager or Admin to my listing              | Report a business as moved or closed that is not in my account |
| Transfer ownership of my page to someone else     | Access my business page on a mobile device                     |
| Business eligibility & ineligability              |                                                                |
| Recommend what photo shows first in Google Search | Report Abusive Robocalls                                       |

## II. Tools to support your business

- g.co/testmysite
- g.co/trends
  - Change the language on your website or listing to get more traffic
- Must add plug-in to your website for his tool: g.co/analytics

## III. Google Meet: Meet with colleagues or customers virtually

meet.google.com

## How to schedule a video meeting

### Schedule a video meeting from Google Calendar:

It's easy to schedule a Meet video meeting in Google Calendar—just create an event and add your guests to it. A video meeting link and dial-in number (if you are a G Suite user) is added to a Calendar event either by inviting one or more guests to the event, or by clicking Add conferencing.

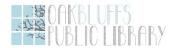

Note: Guests can forward the meeting link to other people. If someone tries to join who was not invited to the Calendar event, a meeting participant from your organization must accept their request. For meetings organized by a personal Google Account, only the meeting creator can admit these participants.

#### Steps are as follows:

- 1. In Calendar, create an event.
- 2. Click Add guests and enter the names or email of the people you want to invite.
- 3. Click Save.
- 4. Click Send to notify guests.